1. Log in to your EDAS, click on "My reviews"

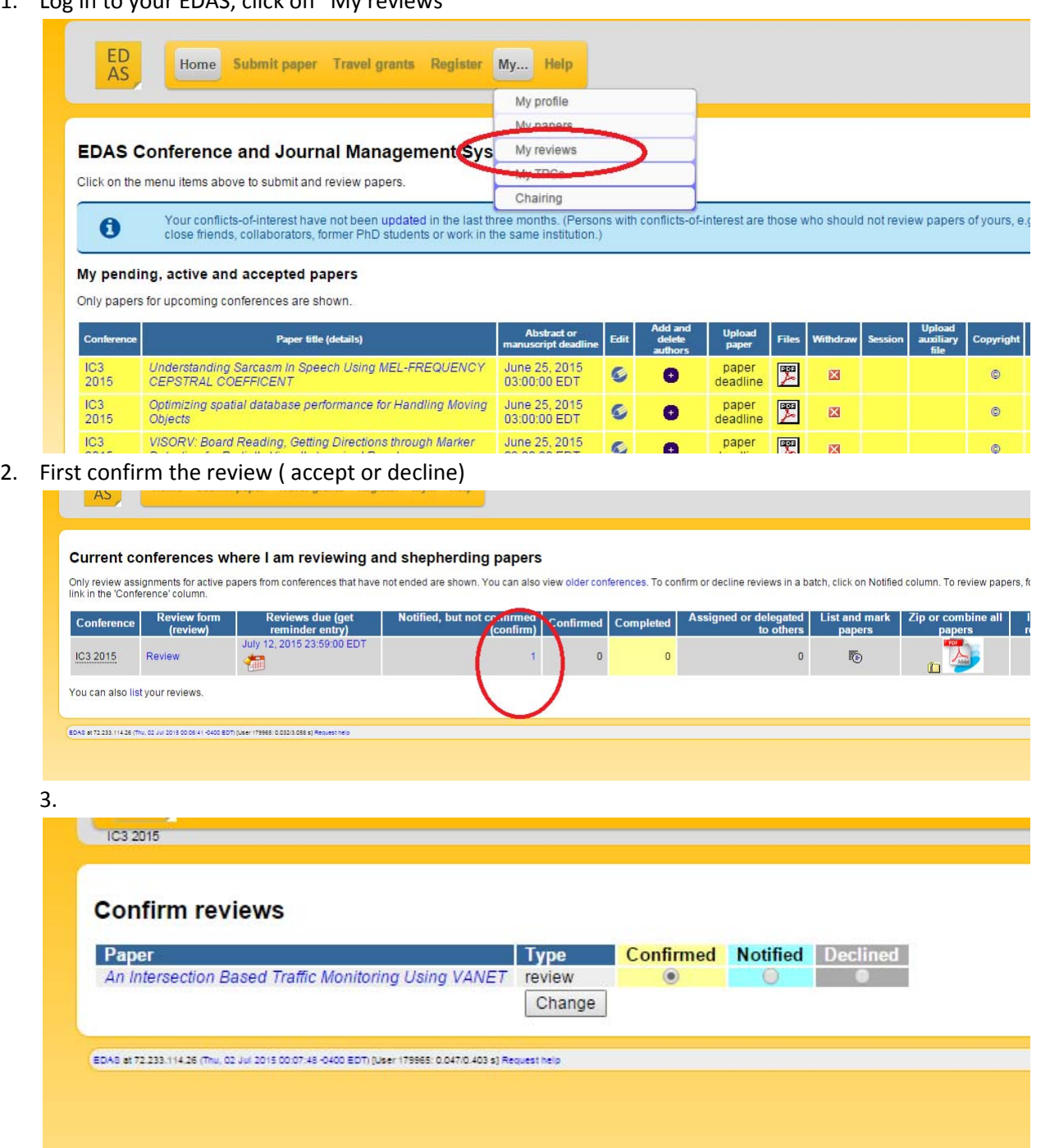

4. After confirming go to the following screen and click review:

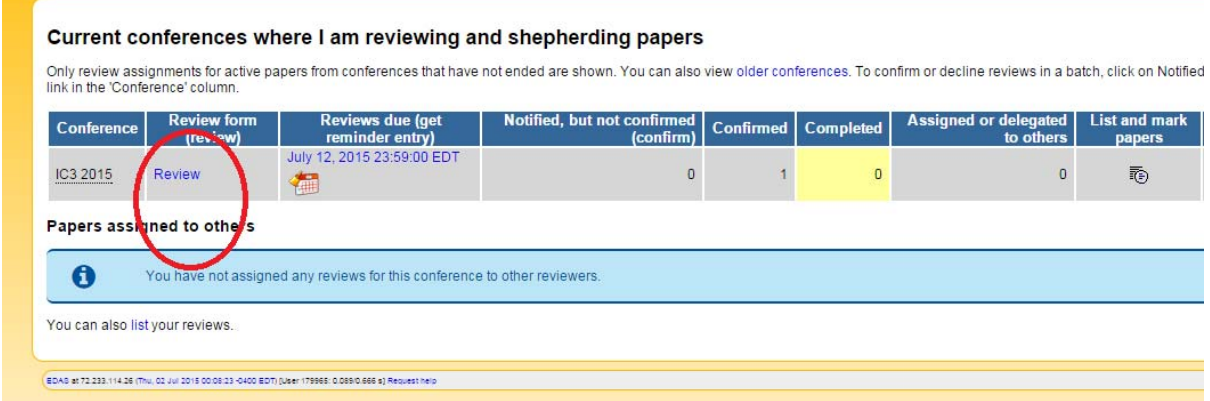

5. For each paper, you can read/download the paper, once you are ready, click review

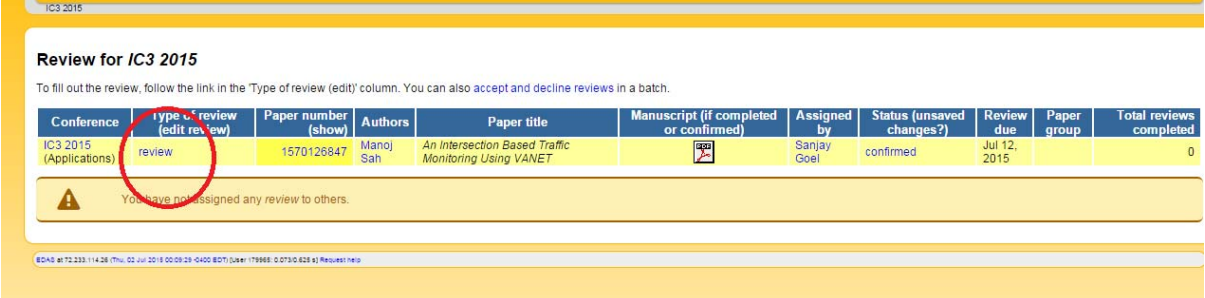

6. Pl refer the similarity report. Review questions are on the same screen.

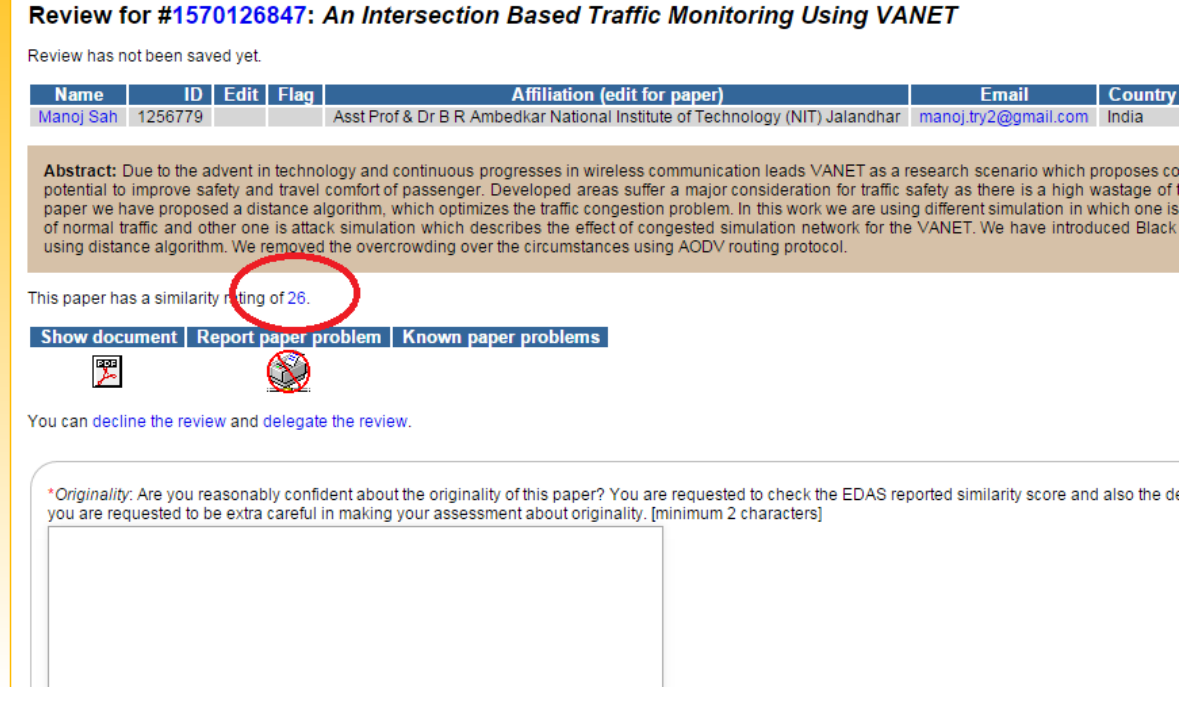